### **Strvker**

# **LUCAS® 3** version 3.1 Chest Compression System

## **Defining** setup options

#### Setup options profile name:

Setup options should be changed only under the direction of a physician knowledgeable in cardiopulmonary resuscitation who is familiar with the literature in this area.

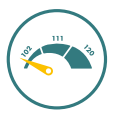

#### Compression rate

Rate at Power ON (compressions per minute)  $\Box$ 102\*  $\Box$ 111  $\Box$ 120

Allow operator to change rate during operation (multiple options)

 $\Box 102^*$   $\Box 111$   $\Box 120$  $(\pm 2$  per minute)

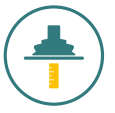

### Compression depth<sup>1</sup>

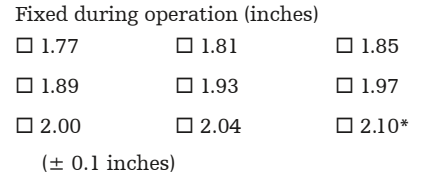

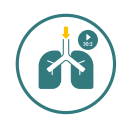

#### Ventilation pause in ACTIVE 30:2 mode

 $\Box$  Shortest\* (3.0-3.3 seconds)  $\Box$  Short (3.5-3.8 seconds)  $\Box$  Medium (4.1-4.4 seconds)  $\square$  Long (4.6-5.0 seconds) (pause duration depends on rate) Compression/Ventilation Ratio  $\Box$  30:2\*  $\Box$  50:2

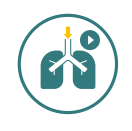

#### Ventilation pause in ACTIVE Continuous mode

Audible Alerts  $\square$  On  $\square$  Off\*

Alerts per minute

 $\square$ 6  $\square$ 7  $\square$ 8  $\square$ 9  $\square$ 10\*

- Ventilation Pause
- $\square$  No Pause\* (continuous compressions)
- $\Box$  Medium (0.8-0.9 seconds; one left out compression)
- $\square$  Long (1.3-1.5 seconds; two left out compressions) (pause duration depends on rate)

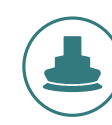

#### Suction Cup Start Position

 $\square$  **QuickFit\*** (automatic adjustment of Start Position within 1.2 inches)

- $\square$  AutoFit (automatic lowering from top position to Start Position on chest)
- $\square$  **Manual** (no automatic fine-tuning of Start Position)

(In all setup options, the operator should push down suction cup to chest manually, then push PAUSE to set Start Position)

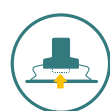

#### Pressure pad release Piston returns up in ADJUST mode

 $\square$  Manually\*  $\square$  Automatically

Pressure pad release (0.4 inches)  $\Box$  Off\*

 $\square$  <br> In PAUSE

 $\Box$  <br> During ventilation pauses

 $\square$  In ACTIVE modes

#### Audible Timer

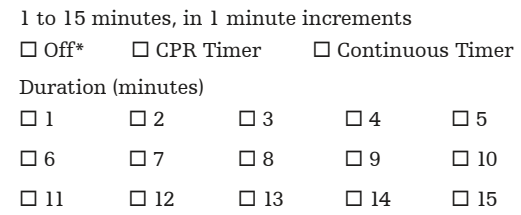

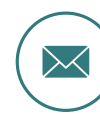

#### Device data transmission

Automatic transmission when charging (when configured for and in range of local Wi-Fi® network)  $\square$  On  $\square$  Off\*

Note: Manual transmission is default; push TRANSMIT key when in known Wi-Fi

Assigned as default profile for new devices  $\Box$  Yes  $\Box$  No

\* Factory default setting

1. For patients with sternum height greater or equal to 7.3 inches. Smaller patients (from 6.7 to 7.3 inches sternum height) will get from 1.5 inches to [set compression depth].

#### LUCAS device(s) assigned with this profile

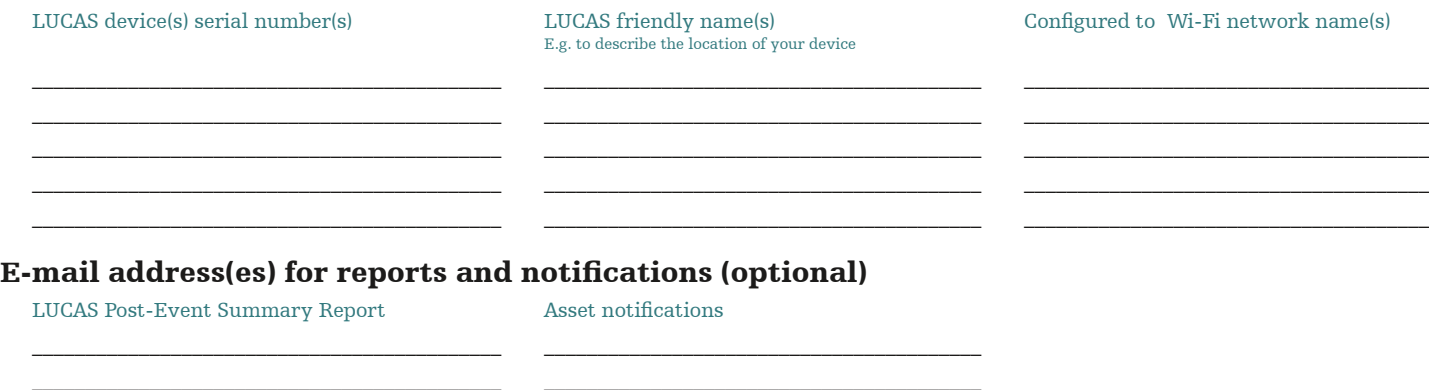

Selected notifications

To access full list of notifications available, log into your LIFENET® Asset account (click on 'Account/Notifications/General Notifications').

 $\Box$  LUCAS Post-Event Summary Report  $\Box$  Not ready

 • This report is generated at every device use • Includes 'Battery Expired' – over 200 uses or 4 years (uses containing active compressions) • Includes 'Self Test' – if device failed a self test on startup

 $\square$  Needs Attention  $\square$ 

- 
- 

 • Includes 'Battery Expiring' – 20 uses or 3 months to go • Device has not exchanged data with LIFENET in 14 days. Not an indication of malfunction.

#### You can customize your LUCAS dashboard in LIFENET Asset (click on 'My Settings/My Dashboard')

 $\mathcal{L}_\text{max}$  $\_$  , and the state of the state of the state of the state of the state of the state of the state of the state of the state of the state of the state of the state of the state of the state of the state of the state of the  $\_$  , and the state of the state of the state of the state of the state of the state of the state of the state of the state of the state of the state of the state of the state of the state of the state of the state of the

#### For the setup you will need to have the following:

- Your local Wi-Fi information
	- SSID (Wi-Fi name)
	- Encryption type (WEP, WPA...)
	- The Key (password)

#### Wi-Fi configuration tool requirements Workstation/pc requirements

- 
- Must use TKIP or AES Wi-Fi encryption
- Must use Personal (PSK) or Enterprise (EAP-TLS, TTLS .NET Framework version 6.4.2 or PEAPv0/EAP-MSCHAPv2) authentication (installed automatically by Wi-Fi Configuration Tool)
- 
- Supports hidden networks

#### Date and signature

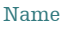

Date/Year

 $\mathcal{L}_\text{max}$ 

Support Resources

- \* The LUCAS Connectivity Guide GDR 3336589 highlights the main steps for LUCAS device setup on the LIFENET System. Please refer to the Guide for further details.
- Please refer to the LUCAS 3 Chest Compression System Instructions for Use (version 3.1) for complete directions for use indications, contraindications, warnings, cautions,
- and potential adverse events. The Instructions for Use are included with your device or can be obtained at www.lucas-cpr.com or www.strykeremergencycare.com.
- For further technical specifications please refer to the LUCAS 3, v3.1 Data Sheet GDR 3336665.
- For detailed assistance within your LIFENET account please refer to the 'Help' on your account page.
- If you still require help please click on 'Contact Physio-Control' at the bottom of your LIFENET account page.
- For all other inquiries please contact your local Stryker or Physio-Control representative, or click on "Contact Physio-Control" at the bottom of your LIFENET account page.

 $\blacksquare$  Manufactured by: Jolife AB, Scheelevägen 17, Ideon Science Park, SE-223 70, LUND, Sweden GDR 3336793\_B Copyright © 2020 Stryker

- Must use WPA or WPA2 Wi-Fi security protocols Bluetooth® 2.0+EDR compatible module using Microsoft stack<br>• Must use TKIP or AES Wi-Fi encryption • Windows® 7 or 10, 64-bit editions
	-
	-
- Supports 2.4 GHz Wi-Fi networks only Outbound port 443 open for TCP/IP communication to our server